# Autonomous Car Autominy

Dr. Roger Miranda Colorado

**Creating a Publisher Node for the Autominy Simulator** 

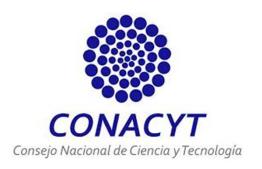

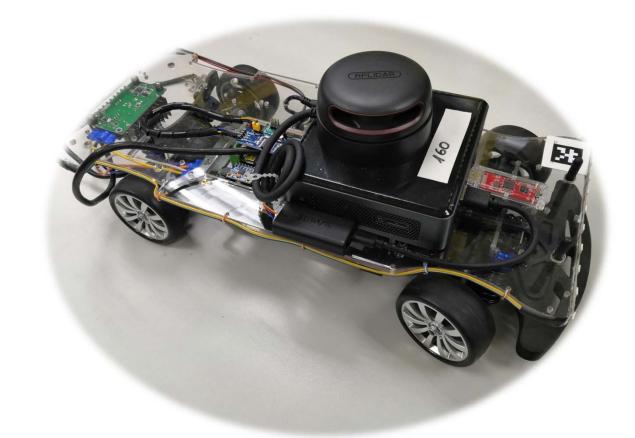

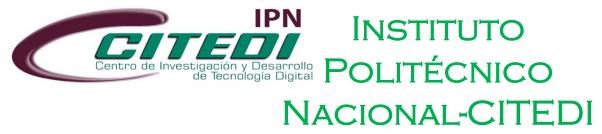

The next step is to design a program in **Python** to control the autonomous vehicle. The first program that we will create will make use of the next topics:

- /actuators/speed
- /actuators/steering\_normalized

We also need to know the type of messages that these topics use. For the topic /actuators\_speed, we obtain this information by using the command:

\$ rostopic info /actuators/speed

and we obtain as a result the message type:

autominy\_msgs/SpeedCommand

We can do the same for the topic /actuators/steering\_normalized. Then, we use the command:

\$ rostopic info /actuators/steering\_normalized

And we obtain the message type:

> autominy\_msgs/NormalizedSteeringCommand

Then, we can obtain information of the message structure through the command:

\$ rosmsg show autominy\_msgs/Speedcommand

Then, we obtain the structure of this message:

```
std_msgs/Header header
uint32 seq
time stamp
string frame_id
float64 value
```

We may follow the same procedure for obtaining the structure of the other message:

\$ rosmsg show autominy\_msgs/NormalizedSteeringCommand

Then, we obtain the structure of this message:

```
std_msgs/Header header
uint32 seq
time stamp
string frame_id
float32 value
```

Once we know the type of messages and the topics we are going to use, we create our publisher node. The structure and description of the node is given in the following:

```
#!/usr/bin/env python
                                                                                                                  23
                                                                                                                               msgSpeed.value = 0
     #Publisher program for topics /actuators/speed and /actuators/steering normalized
                                                                                                                  24
                                                                                                                               msgSteering.value = 1
3
                                                                                                                               pubSpeed.publish(msgSpeed)
                                                                                                                  25
     import rospy
                                                                                                                               pubSteering.publish(msgSteering)
                                                                                                                  26
     from autominy msgs.msg import SpeedCommand
                                                                                                                  27
                                                                                                                               rate.sleep()
     from autominy_msgs.msg import NormalizedSteeringCommand
                                                                                                                  28
                                                                                                                       if name == ' main ':
                                                                                                                 29
     def nodePublisher():
8
                                                                                                                  30
                                                                                                                           try:
         rospy.init_node('publisher@1Autominy',anonymous=False)
9
                                                                                                                               nodePublisher()
                                                                                                                 31
         pubSpeed = rospy.Publisher('/actuators/speed',SpeedCommand,queue_size=10)
10
                                                                                                                           except rospy.ROSInterruptException:
         pubSteering = rospy.Publisher('/actuators/steering_normalized',NormalizedSteeringCommand,queue_size=10) 33
11
                                                                                                                               pass
         rate = rospy.Rate(0.2) #Five seconds
12
         msgSpeed = SpeedCommand()
13
         msgSteering = NormalizedSteeringCommand()
14
15
         while not rospy.is shutdown():
16
             msgSpeed.value = 0.3
```

17

18

19 20

21

msgSteering.value = 1

rate.sleep()

pubSpeed.publish(msgSpeed)

pubSteering.publish(msgSteering)

After creating our node, we have to make it **executable**. Then, we open up a new terminal and use the following command:

\$ chmod +x [program\_name]

```
roger@roger-HP-Spectre-x360-Convertible:~/ckAutominy2022/src/pack01Autominy/scripts$ chmod +x program01a
.py
```

Then, we verify that our program is executable with the command:

```
roger@roger-HP-Spectre-x360-Convertible:~/ckAutominy2022/src/pack01Autominy/scripts$ ls
program01a.py program01.py program02.py
```

Now, we have to execute the launch file:

\$ roslaunch autominy Simulated.launch

roger@roger-HP-Spectre-x360-Convertible:~/ckAutominy2022/src/pack01Autominy/scripts\$ roslaunch autominy
Simulated.launch

The previous command opens up a new window with the Gazebo simulator of the autonomous vehicle. This is depicted in the following picture:

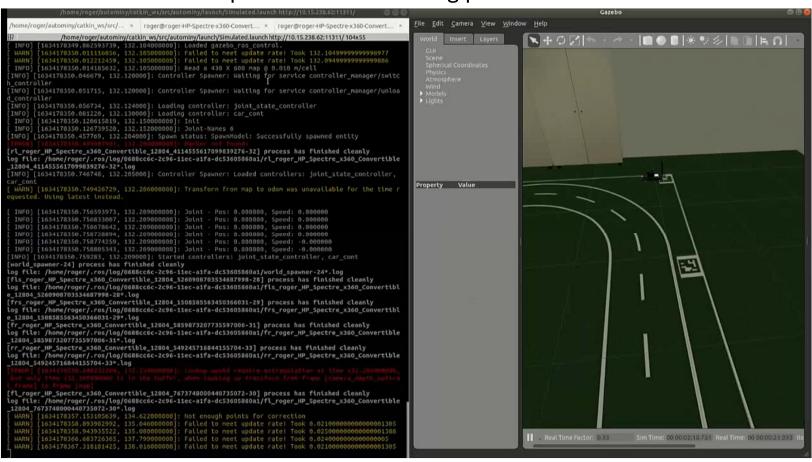

Finally, we can execute the publisher node with the following command:

\$ rosrun [package\_name] [program\_name]

roger@roger-HP-Spectre-x360-Convertible:~/ckAutominy2022/src/pack01Autominy/scripts\$ rosrun pack01Automi
ny program01a.py

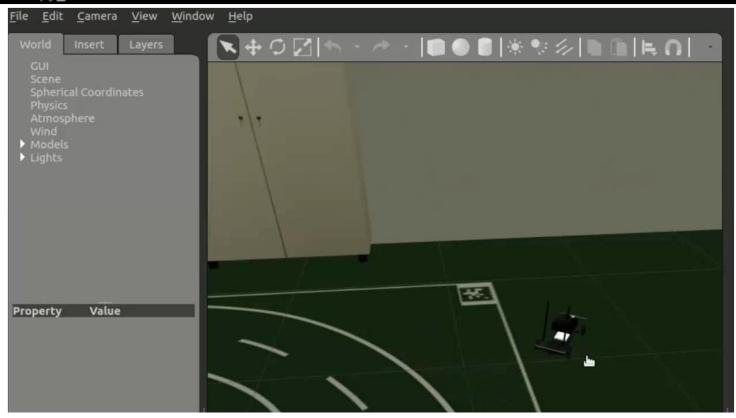

| The previous procedure is now described in the following video: |  |
|-----------------------------------------------------------------|--|
|                                                                 |  |
|                                                                 |  |
|                                                                 |  |
|                                                                 |  |
|                                                                 |  |
|                                                                 |  |
|                                                                 |  |
|                                                                 |  |
|                                                                 |  |
|                                                                 |  |

Dr. Roger Miranda Colorado

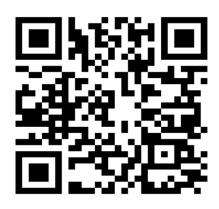

Researchgate: https://www.researchgate.net/profile/Roger-Miranda-Colorado-2

Google Scholar: https://scholar.google.com/citations?hl=es&user=Nmzkr SwAAAAJ&view\_op=list\_works&sortby=pubdate

#### Pure-IPN:

https://ipn.elsevierpure.com/es/persons/roger-mirandacolorado-3

#### Youtube:

https://www.youtube.com/channel/UCeGT1lfNnJt695XG zEI4IxA

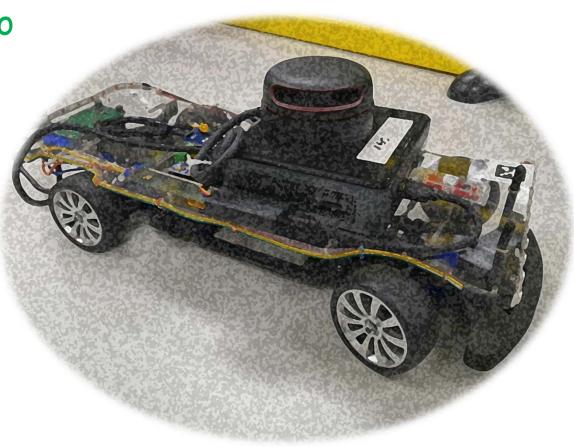